## **9. JEDNOCZYNNIKOWA ANALIZA WARIANCJI**

Analizę wariancji można przeprowadzić w programie z poziomu okna **Statystyki w grupach** (punkt 9.1) oraz z poziomu okna **ANOVA** (punkt 9.2.). Sposób przeprowadzania analizy zostanie omówiony w oparciu o przykład 1. z części teoretycznej.

## *Przykład 1.*

Należy zbadać wpływ mocy reaktora plazmowego na szybkość trawienia płytek krzemowych. Planując eksperyment zdecydowano o wyborze 4 poziomów mocy: 160, 180, 200 i 220W i 5 doświadczeń dla każdego z ustalonych poziomów mocy. Wyniki przeprowadzonych doświadczeń zostały zebrane w arkuszu *dane*.

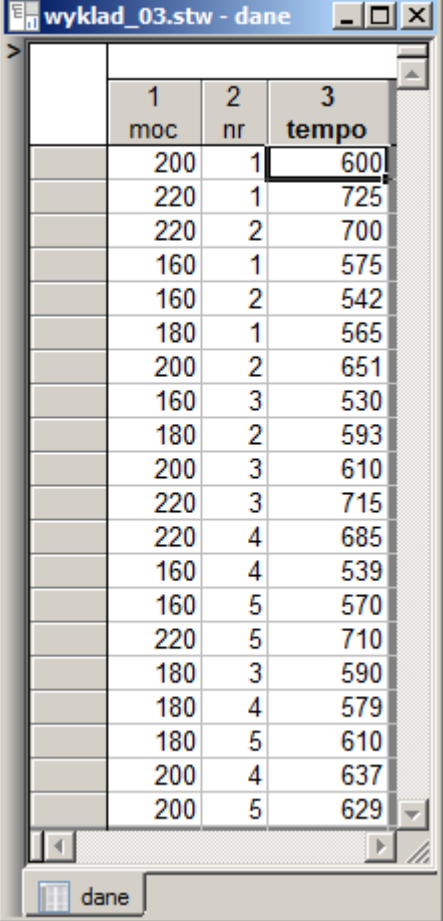

## *9.1. Okno Statystyki w grupach*

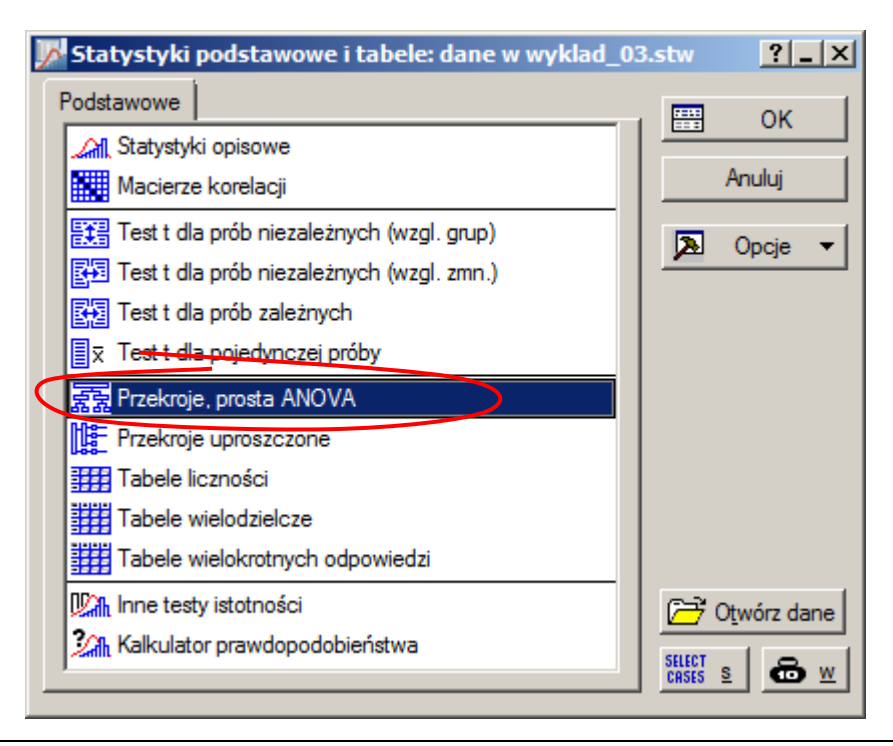

Okno **Statystyki w grupach** dostępne jest z menu **Statystyka**/**Statystyki podstawowe** po wskazaniu opcji **Przekroje, prosta ANOVA.** W oknie tym przede wszystkim należy wskazać zmienne dla których przeprowadzona zostanie analiza.

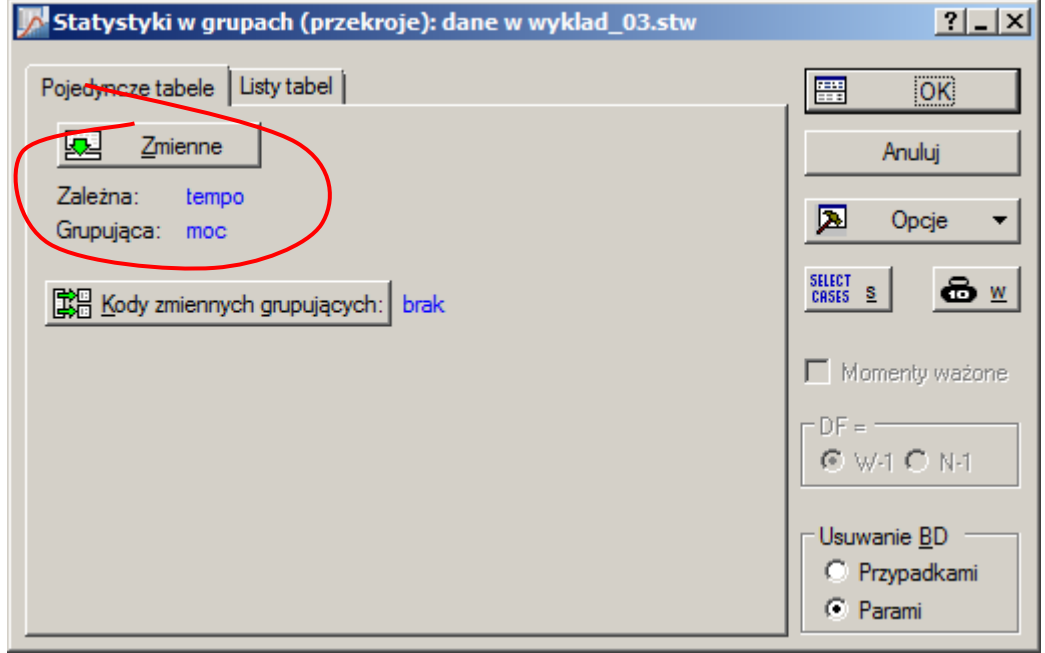

Wyniki analizy wyświetlane są po naciśnięciu przycisku **Analiza wariancji** na zakładce **Podstawowe** lub **Testy ANOVA**.

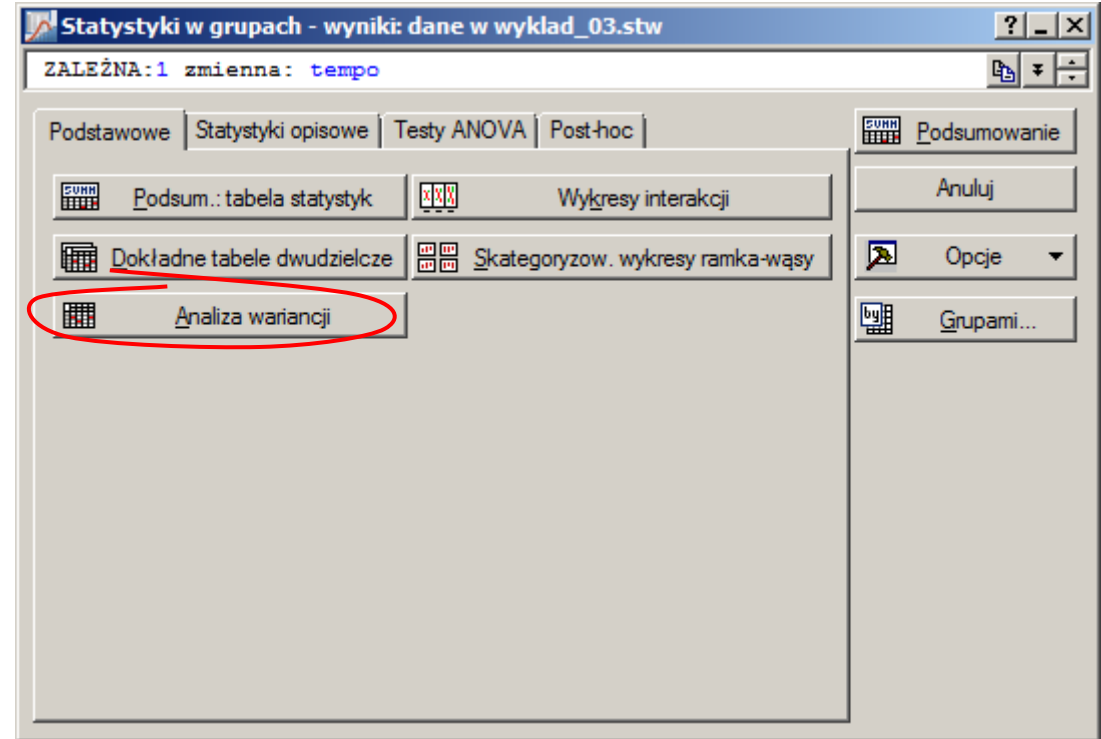

W wynikowym arkuszu wyświetlane są: zmienność wyjaśniona przyjętym modelem *SS<sup>τ</sup>* (SS Efekt), liczba stopni swobody zmienności *SS<sup>τ</sup>* (df Efekt), uśredniony kwadrat odchyleń *MS<sup>τ</sup>* (MS Efekt), zmienność niewyjaśniona modelem *SS<sup>e</sup>* (SS Błąd), liczba stopni swobody zmienności *SS<sup>e</sup>* (df Błąd), uśredniony kwadrat odchyleń *MS<sup>e</sup>* (MS Błąd), wartość statystyki testowej *F* oraz obliczony *graniczny poziom istotności p-value* (p).

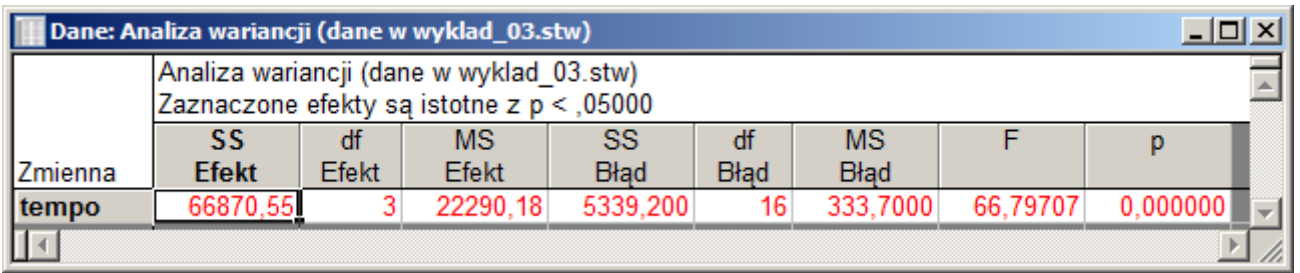

Przyjęty *poziom istotności* ( = 0*,*05 ) jest większy od *granicznego* (*α* > *p–value*) – hipoteza zerowa o braku wpływu mocy generatora na szybkość trawienia płytek musi zostać odrzucona na rzecz hipotezy alternatywnej – moc generatora w istotny sposób wpływa na szybkość trawienia płytek.

Wynik analizy można zilustrować wykresem ramka-wąsy (dostępny pod przyciskiem **Skategoryzow. wykresy ramka-wąsy**):

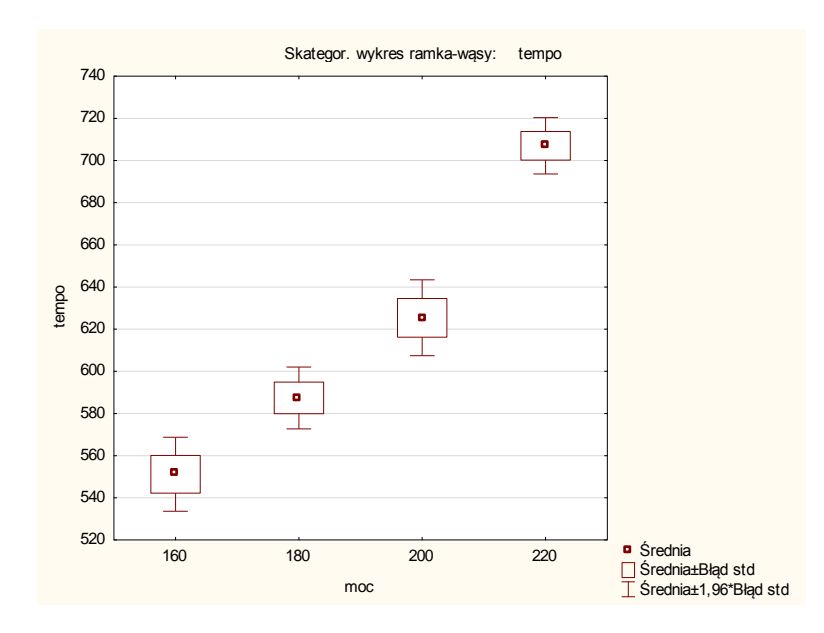

Z analizy wykresu wynika, że moc reaktora faktycznie wpływa na szybkość trawienia, im wyższa moc tym większe tempo trawienia płytek.

Zakładka **Testy ANOVA** umożliwia sprawdzanie założeń analizy wariancji. Sprawdzanie jednorodności wariancji umożliwiają testy:

- Levene'a i
- Browna-Forsytha.

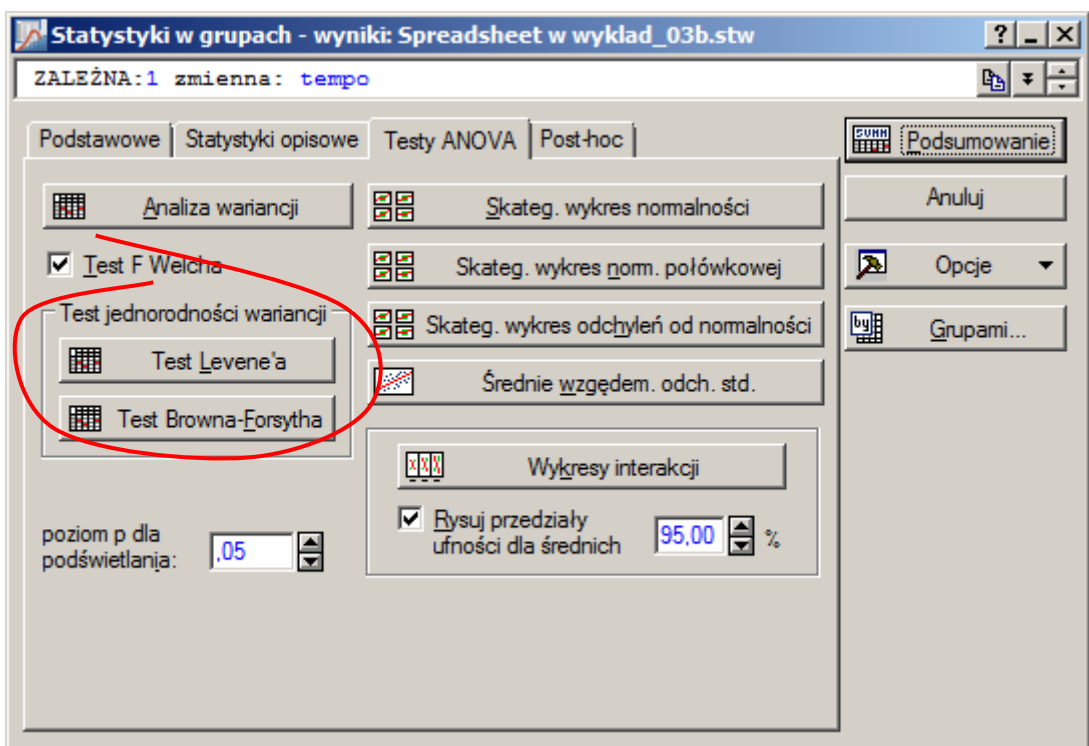

Ze względu na to, że weryfikacja hipotezy o jednorodności wariancji sprowadza się do przeprowadzenia *analizy wariancji* dla zmiennej reprezentującej odchylenie zmiennej zależnej od średnich grupowych arkusze wynikowe obydwu testów zawierają takie same kolumny jak arkusz analizy wariancji.

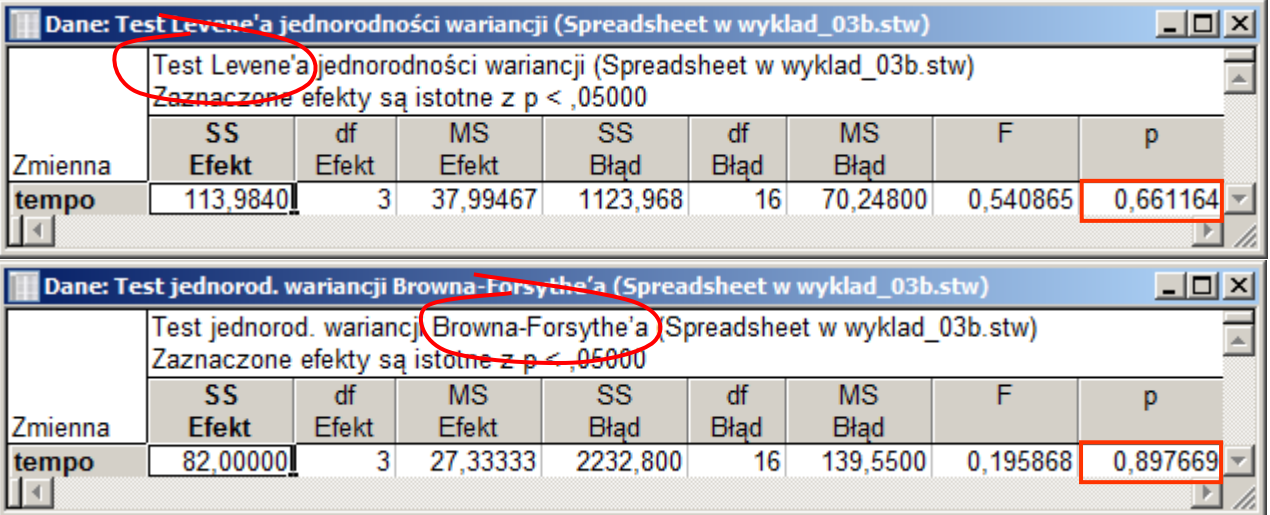

Otrzymane w obydwu testach wartości *p–value* (w teście Levene'a *p–value* = 0,661164 a w teście Browna–Forsytha *p–value* = 0,897669) są na tyle duże, że nie pozwalają na odrzucenie hipotezy zerowej o jednorodności wariancji.

Okno **Statystyk w grupach** pozwala również na wykonanie testów post-hoc pozwalających na zidentyfikowanie poziomów zmiennej zależnej różniących się od siebie w sposób istotny. Po zmianie zakładki na **Post-hoc** udostępniany jest pełen zestaw testów post-hoc. W części teoretycznej omówiony

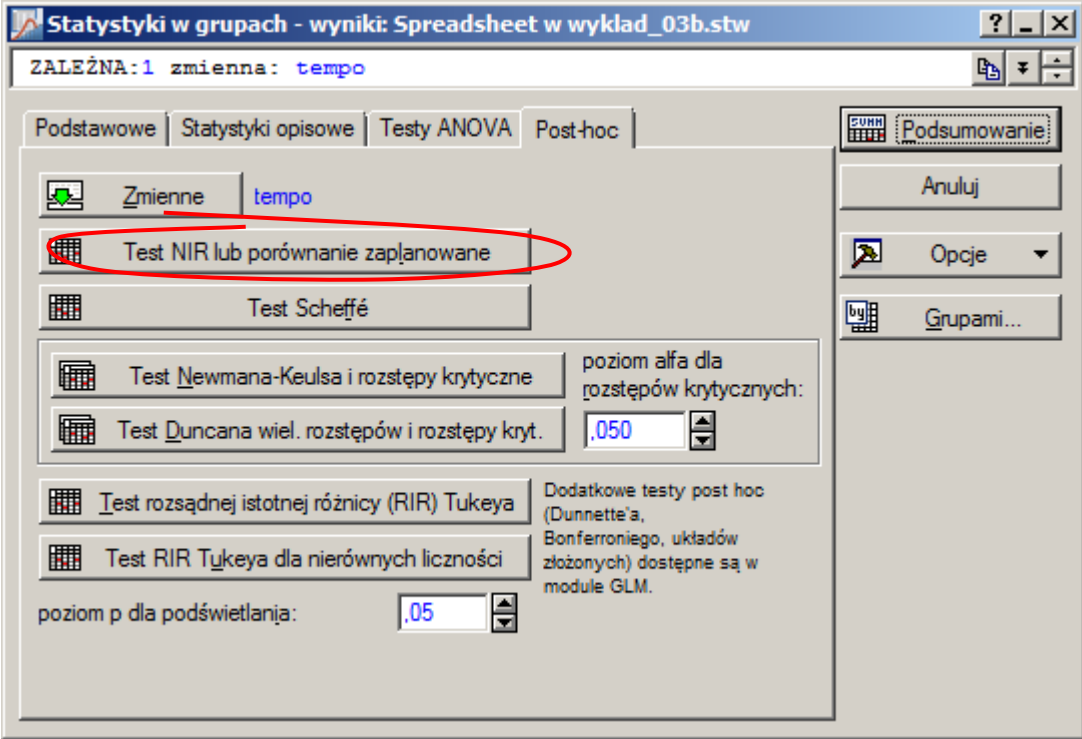

W wyświetlonym arkuszu wynikowym widoczne są *graniczne poziomy istotności p–value* obliczone dla każdej porównywanej pary mocy generatora.

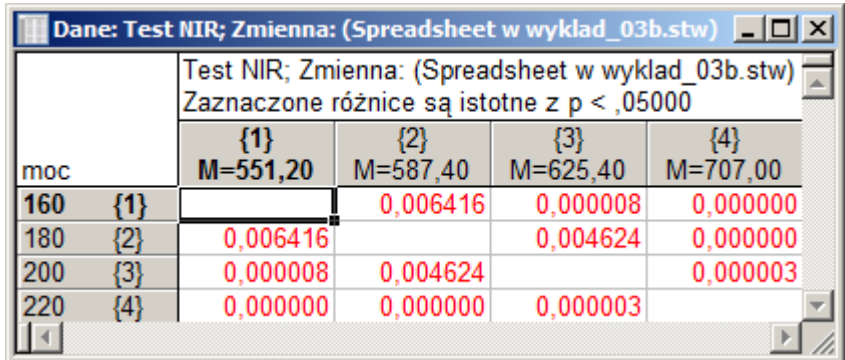

Porównywane moce 160W, 180W, 200W i 220W otrzymały kolejne kody {1}, {2}, {3} i {4}. *Graniczne poziomy istotności* otrzymane dla każdego z porównań zostały zestawione w poniższej tabeli.

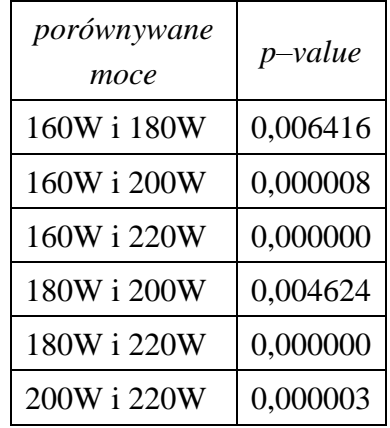

Dla każdego z 6 analizowanych przypadków poziom istotności *α* jest większy od *granicznego poziom istotności –*- we wszystkich 6 przypadkach należy więc odrzucić hipotezę o braku wpływu mocy generatora na szybkość trawienia płytek.

## *9.2. Okno ANOVA*

Okno **ANOVA** dostępne jest z menu **Statystyka**/**ANOVA** po wskazaniu opcji **Jednoczynnikowa ANOVA**.

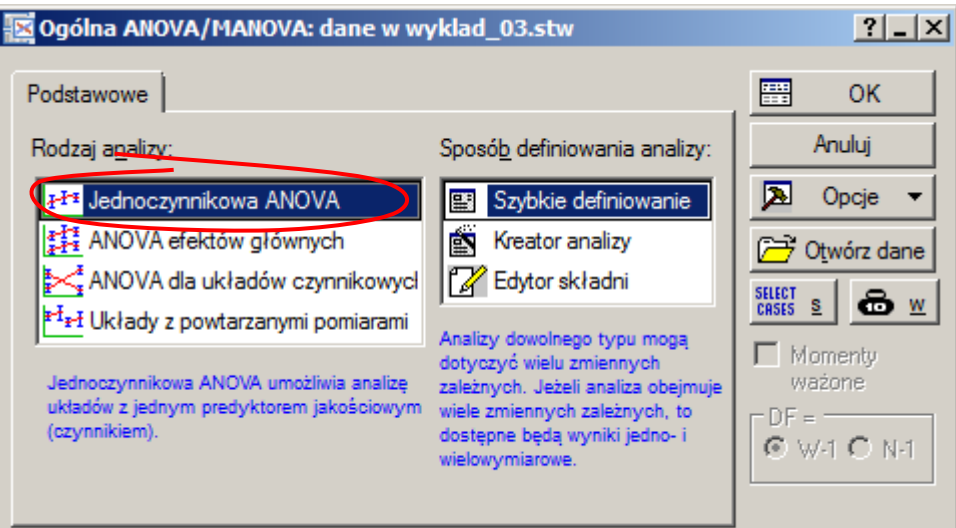

Właściwe okno analizy wyświetlane jest po wskazaniu zmiennych: zależnej i niezależnej (nazywanej tu czynnikiem jakościowym),

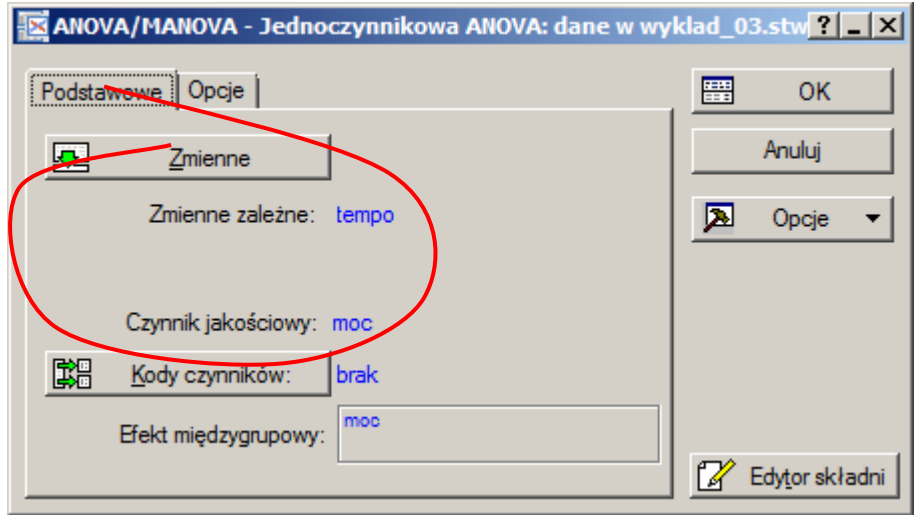

Po zaakceptowaniu analizowanych zmiennych przyciskiem OK wyświetlane jest kolejne okno, które udostępnia wyniki analizy wariancji, umożliwia weryfikację jej założeń oraz wykonanie testów post-hoc.

Wyniki analizy dostępne są już z poziomu zakładki **Podstawowe** po kliknięciu na przycisku **Wszystkie efekty**. W wierszu *moc* tego arkusza wyświetlane są: zmienność wyjaśniona przyjętym modelem *SS<sup>τ</sup>* (SS), liczba stopni swobody zmienności *SS<sup>τ</sup>* (Stopnie swobody), uśredniony kwadrat odchyleń *MS<sup>τ</sup>* (MS), wartość statystyki testowej *F* oraz obliczony *graniczny poziom istotności p-value* (p). W wierszu *Błąd* wyświetlane są zmienność niewyjaśniona modelem *SS<sup>e</sup>* (SS), liczba stopni swobody zmienności *SS<sup>e</sup>* (Stopnie swobody) oraz uśredniony kwadrat odchyleń *MS<sup>e</sup>* (MS).

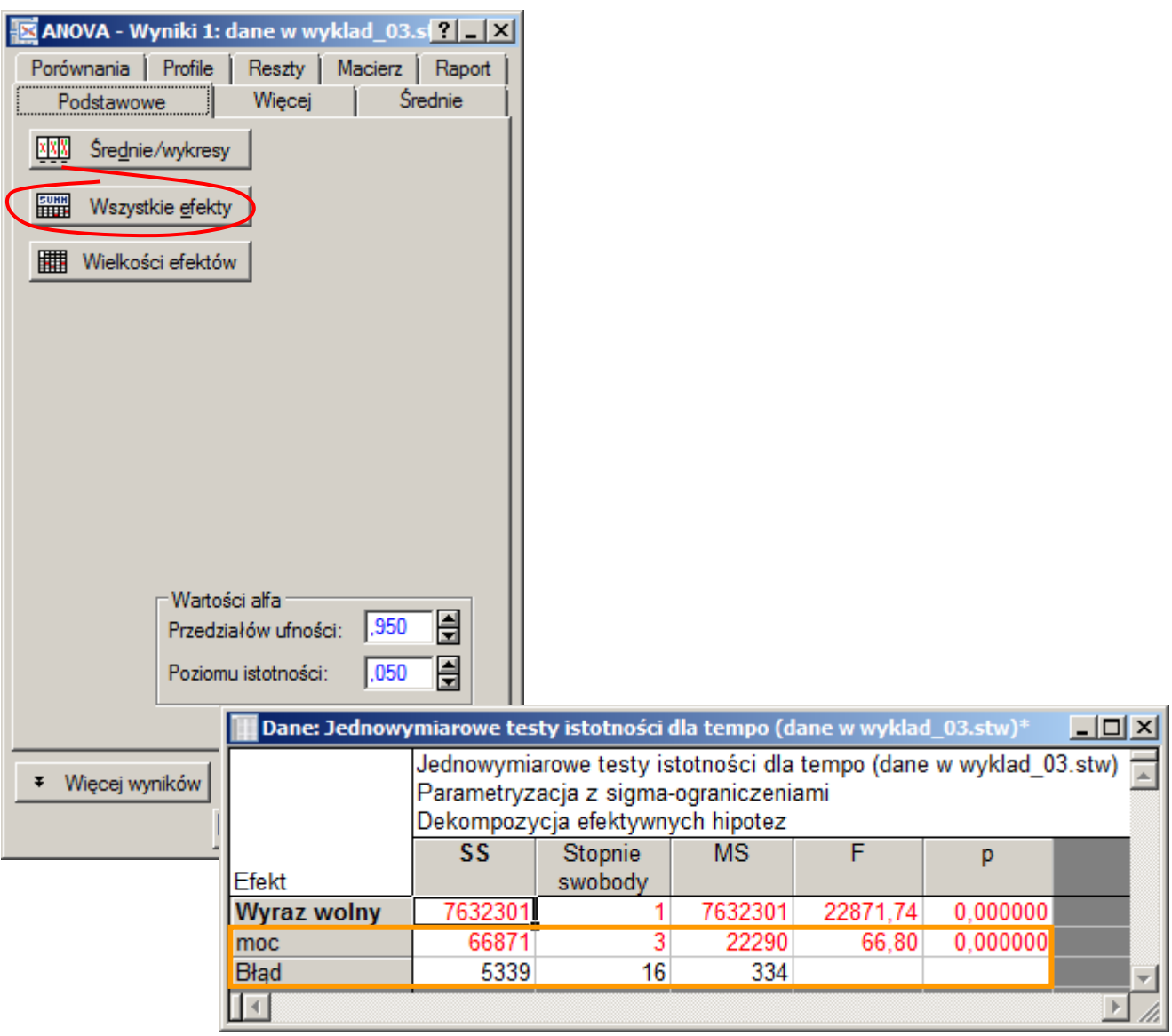

Wyniki analizy są oczywiście identyczne do tych uzyskanych w punkcie 9.1 *–* Przyjęty *poziom istotności* ( = 0*,*05 ) jest większy od *granicznego* (*α* > *p–value*) – hipoteza zerowa o braku wpływu mocy generatora na szybkość trawienia płytek musi zostać odrzucona na rzecz hipotezy alternatywnej – moc generatora w istotny sposób wpływa na szybkość trawienia płytek.

Założenia analizy można zweryfikować po przełączeniu okna w tryb rozszerzony z pomocą przycisku **Więcej wyników**. W trybie rozszerzonym udostępniana jest dodatkowa zakładka **Założenia**, która pozwala np. na przeprowadzenie testu Levene'a (przycisk **Test Levene'a (ANOVA)**).

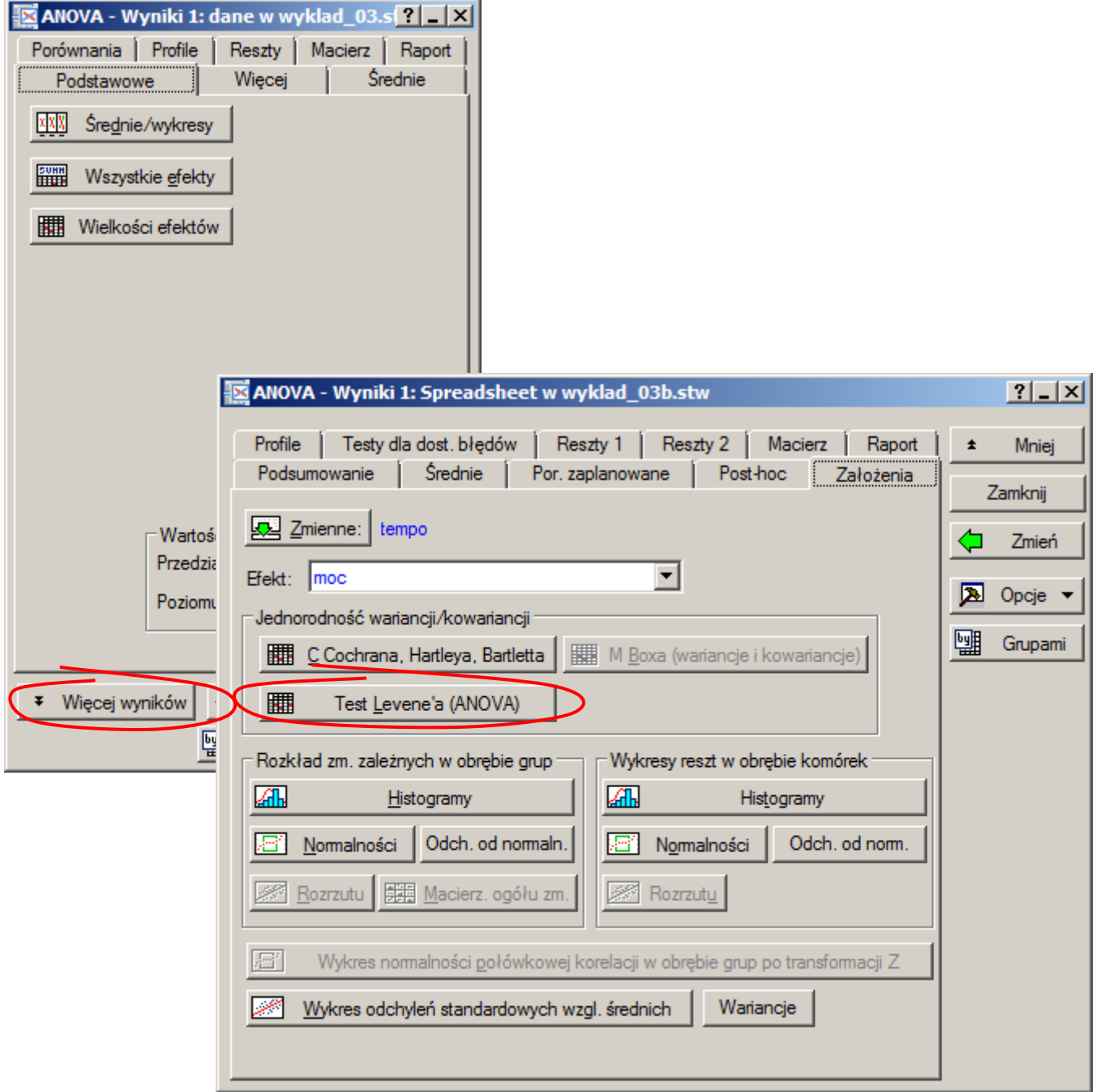

Arkusz wynikowy testu Levene'a zawiera wyniki *analizy wariancji* wykonanej dla zmiennej reprezentującej odchylenie zmiennej zależnej od średnich grupowych. W arkuszu tym wyświetlane są: uśrednione kwadraty odchyleń *MS<sup>τ</sup>* (MS Efekt) i *MS<sup>e</sup>* (MS Błąd), wartość statystyki testowej *F* oraz obliczony *graniczny poziom istotności p-value* (p).

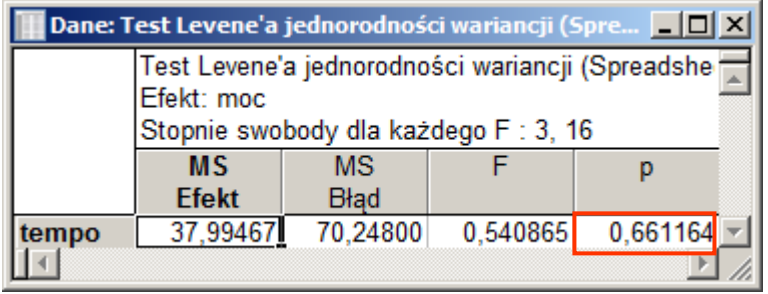

Otrzymana wartość *p–value* = 0,661164 nie pozwala na odrzucenie hipotezy zerowej o jednorodności wariancji – założenia analizy są więc spełnione.

W trybie rozszerzonym okna analizy dostępne są również, omówione w części teoretycznej, testy posthoc: test *NIR Fishera* i test *Bonferroniego*.

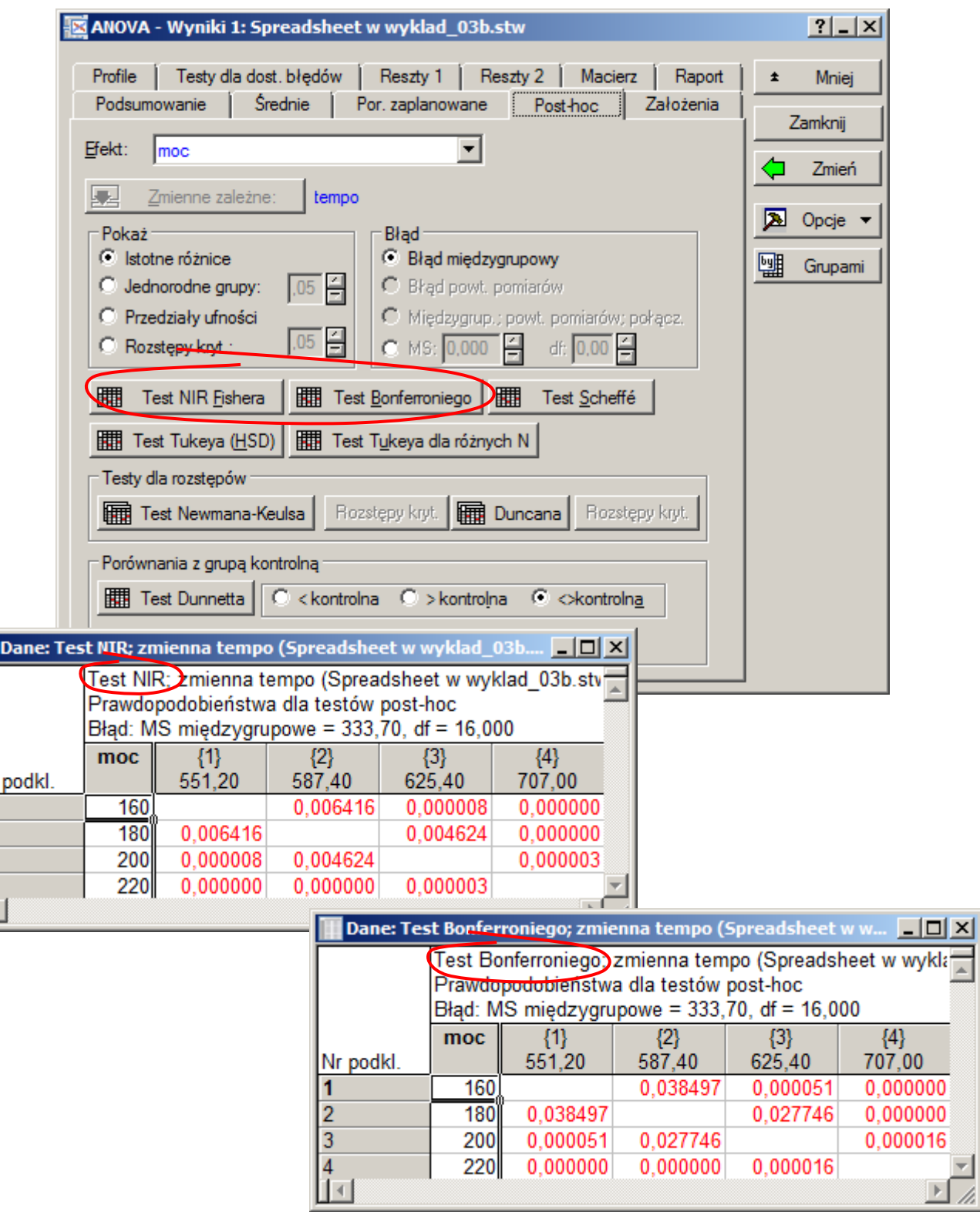

Dla każdego z 6 analizowanych przypadków poziom istotności *α* jest większy od *granicznego poziom istotności –*- we wszystkich 6 przypadkach należy więc odrzucić hipotezę o braku wpływu mocy generatora na szybkość trawienia płytek – patrz omówienie wyników testu *NIR Fishera* w punkcie 9.1.

 $\frac{Nr}{1}$   $\frac{1}{2}$   $\frac{3}{4}$   $\frac{4}{1}$